## How to use settlement discount

The settlement discount feature is tied to the industry type, put an industry type in pricing parameter No. 42, the edit the customer records that you want to allow use it,

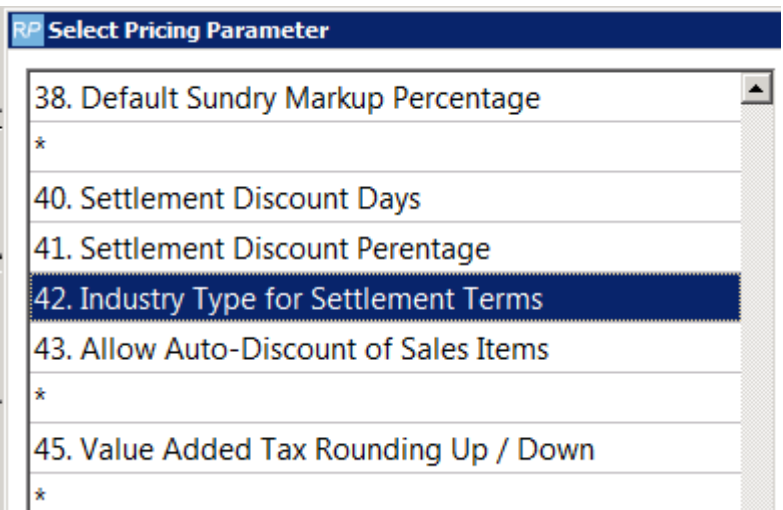

In this example I put 'S' as the industry type that I want to offer settlement discount to.

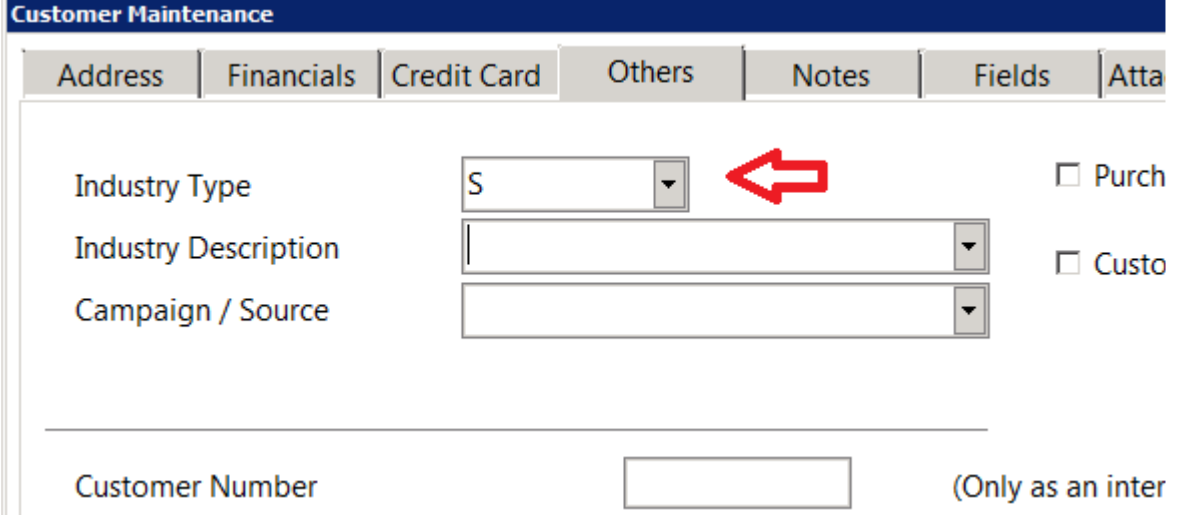

Then create a new booking for the client, notice the industry type field S is selected.

Create or copy an existing template and add to it an offer to claim a settlement discount of 3% of paid within 30 days (for example). Use this template to invoice clients with a S industry type.

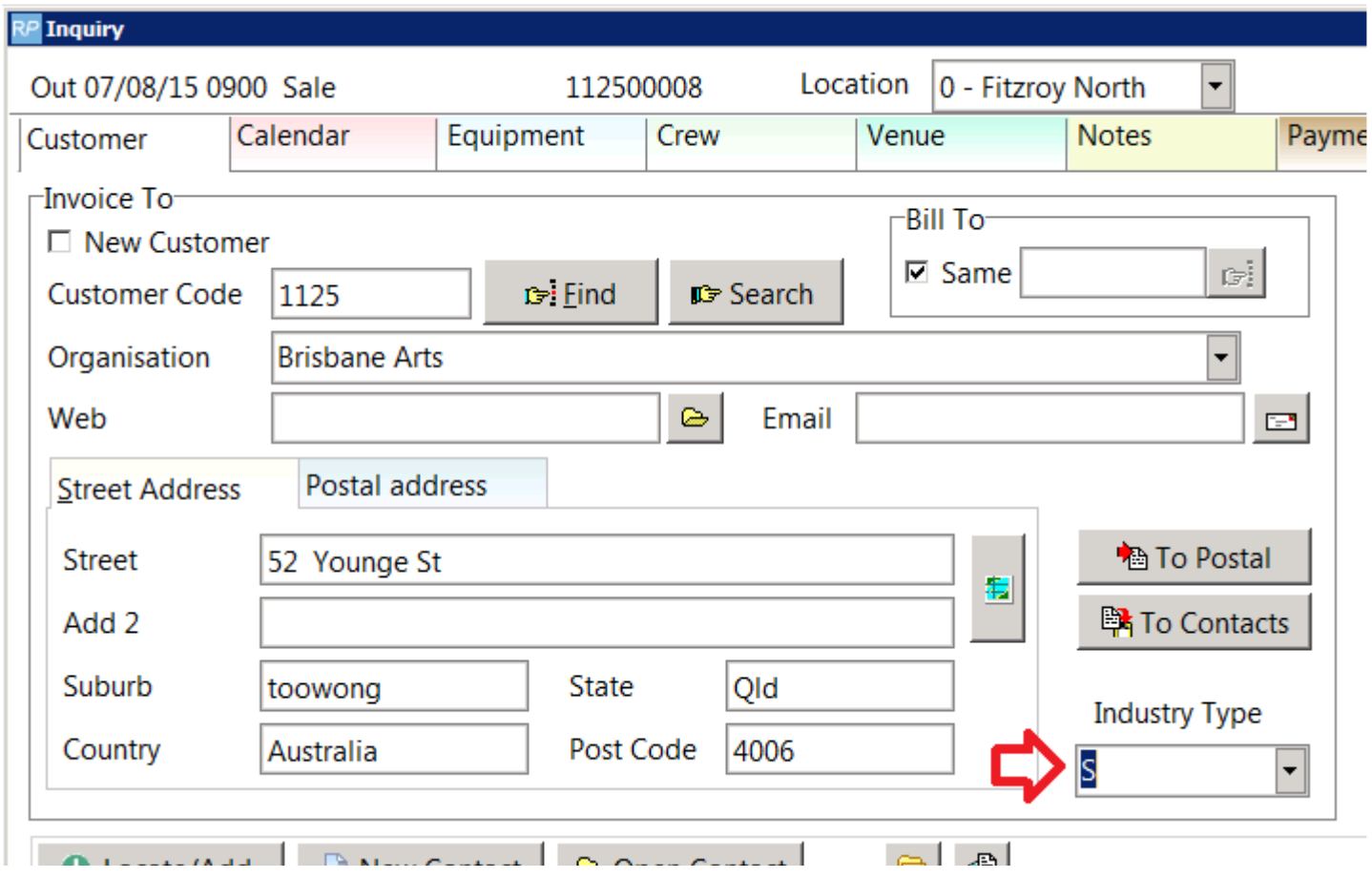

Invoice the booking, put a note on the invoice template offering a 3% discount if paid within 30 days, these are the values I used in this example.

When the client pays their invoice and claims the 3 % discount, the payment window will work as follows -

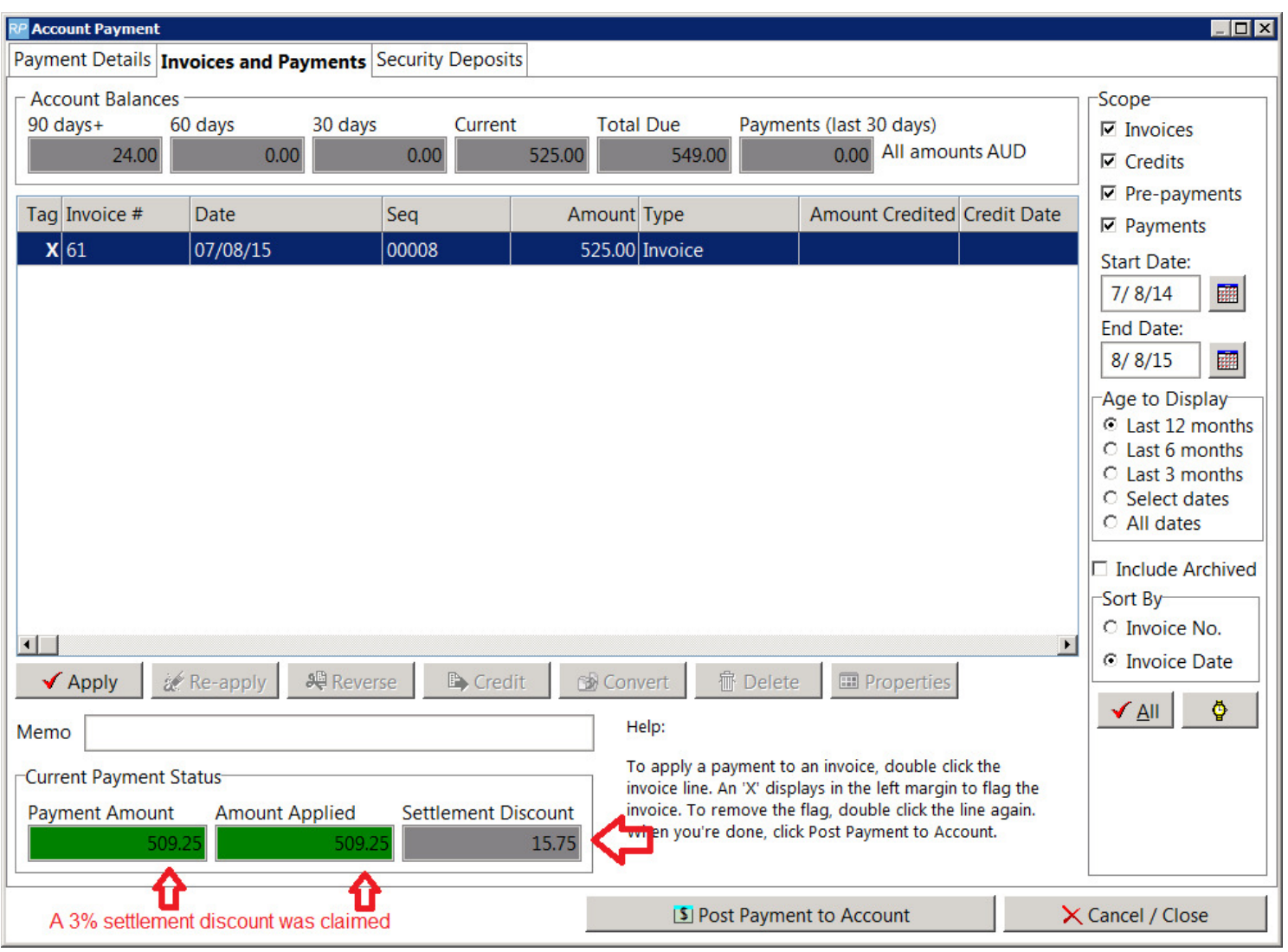

As you can see above the invoice amount was \$525, because they paid within the 30 days they were able to claim the 3% settlement discount. So an amount was received

of \$509.25 and applied to the invoice of \$525. The settlement discount amount was therefore \$15.75.

When the payment is applied the operator is given a chance to accept or reject the settlement or change the amount.

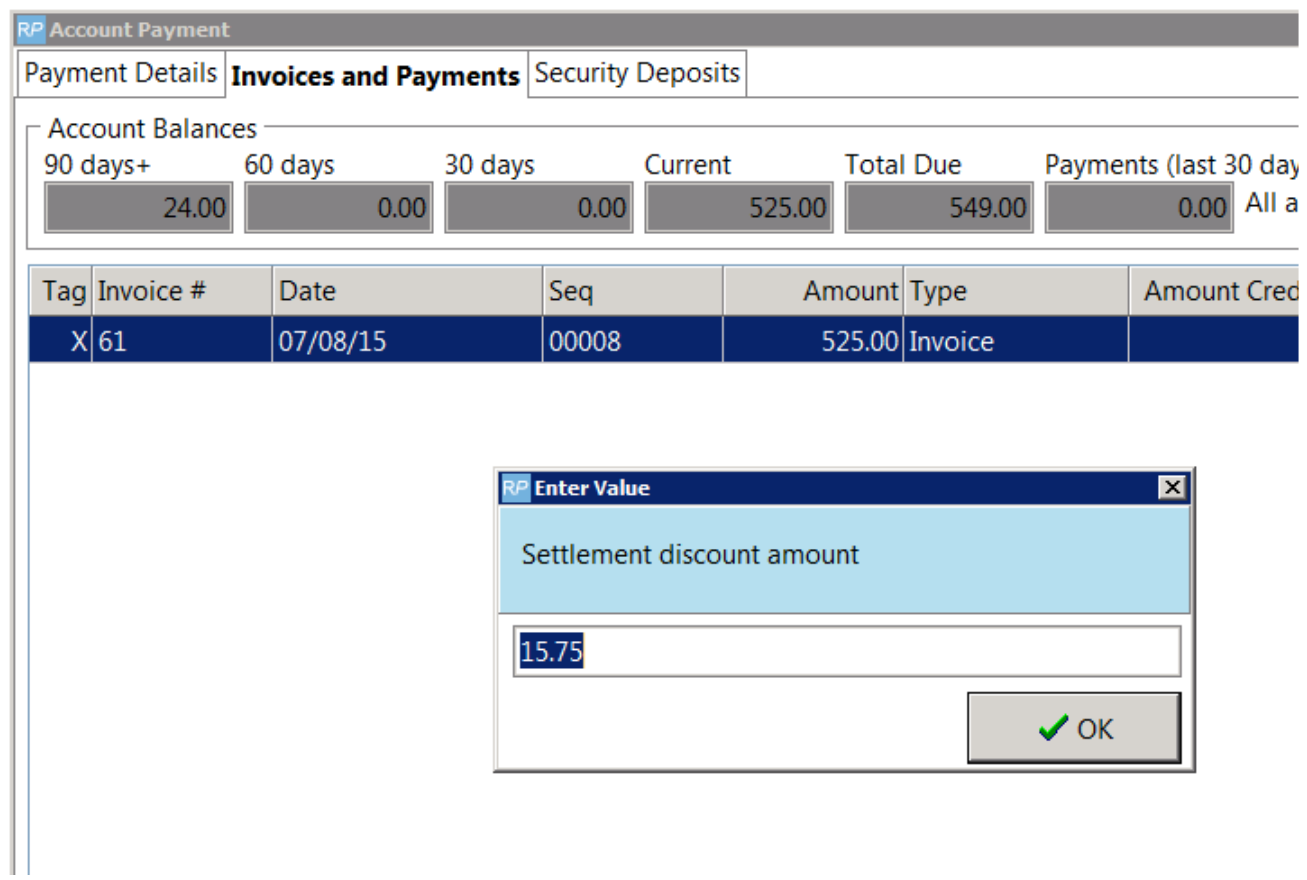

The settlement discount is applied to the account as a credit as below.

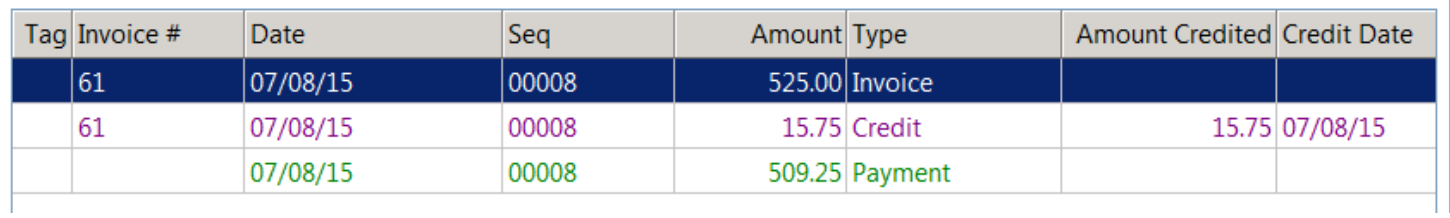

Above is the end result.